## **Build your CV.**

**1.** Click on Rapid Reports.

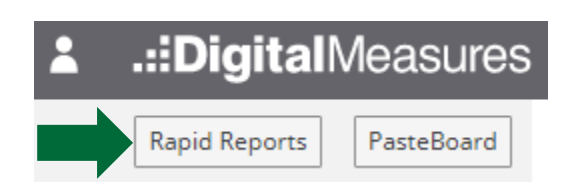

**2.** You will see this page. Select Vita.

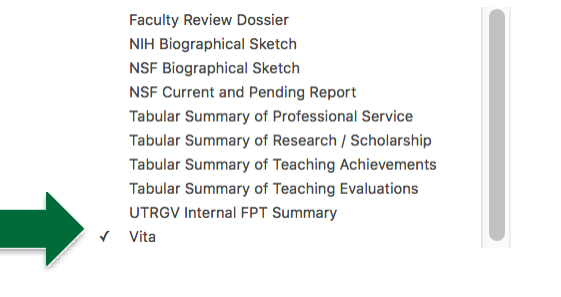

**3.** Change the date range.

## **Rapid Reports**

Select a report template, date range and file format, then run the report. Rapid Reports are generated using only your own data.

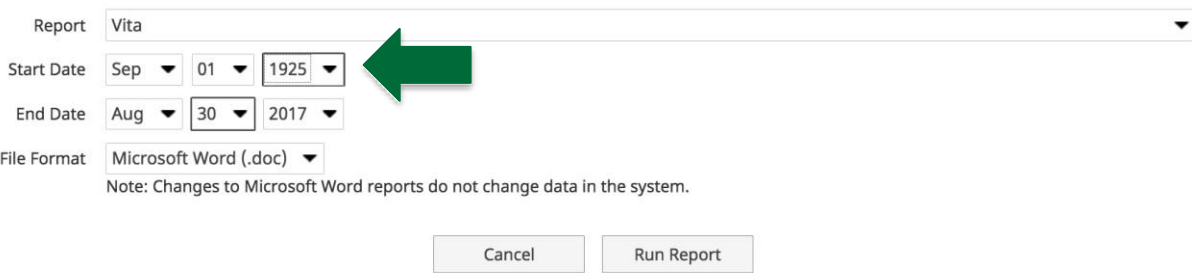

**4.** Click on Run Report.

 $\boldsymbol{\mathsf{x}}$